# **datacoco-ftp\_tools**

*Release 0.1.3*

**Equinox Fitness**

**Mar 11, 2020**

# **CONTENTS**

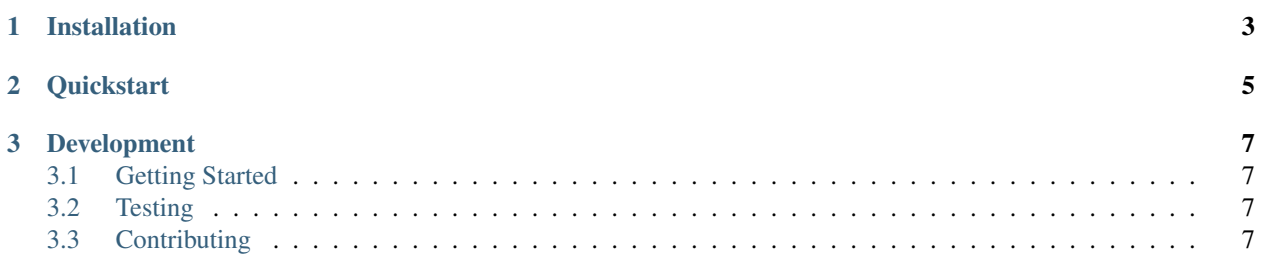

datacoco-ftp\_tools provides basic interaction for FTP (File-Transfer-Protocol) Standard Internet protocol for transmitting files between computers on the Internet over TCP/IP connections This module has FTP and SFTP support

## **CHAPTER**

## **ONE**

## **INSTALLATION**

<span id="page-6-0"></span>datacoco-ftp\_tools requires Python 3.6+

python3 -m venv venv source venv/bin/activate python -m pip install datacoco\_ftp\_tools

#### **CHAPTER**

**TWO**

## **QUICKSTART**

<span id="page-8-0"></span>SFTP and write file to remote server using FTP

```
from datacoco_ftp_tools import FTPInteraction
# Sample Code for FTP Interaction
ftp = FTPInteraction('ftp',ftp_site,ftp_user,ftp_password)
ftp.conn()
ftp.curr_dir() # outputs '/web_analytics'
ftp.call_dir('Monitoring') # outputs '/web_analytics/Monitoring'
ftp.write_file('test.txt', 'test')
ftp.quit()
```
SFTP and write file to remote server using SFTP

```
from datacoco_ftp_tools import FTPInteraction
# Sample Code for SFTP Interaction
sftp = FTPInteraction('sftp',sftp_site,sftp_user,sftp_password)
sftp.conn()
sftp.curr_dir() outputs '/web_analytics'
sftp.call_dir('Monitoring') outputs '/web_analytics/Monitoring'
sftp.write_file('test.txt', 'test')
sftp.quit()
```
SFTP and write file to remote server using SFTP

**from datacoco\_ftp\_tools import** SFTPInteraction

# Sample Code for SFTP Interaction

(continues on next page)

(continued from previous page)

```
sftp = SFTPInteraction(sftp_site, user, None, key_file='key.ppk')
sftp.conn()
sftp.call_dir('Monitoring') outputs '/web_analytics/Monitoring'
sftp.write_file(schema[table], remote_path=path)
sftp.quit()
```
#### **CHAPTER**

### **THREE**

## **DEVELOPMENT**

## <span id="page-10-1"></span><span id="page-10-0"></span>**3.1 Getting Started**

It is recommended to use the steps below to set up a virtual environment for development:

```
python3 -m venv <virtual env name>
source <virtual env name>/bin/activate
pip install -r requirements.txt
```
## <span id="page-10-2"></span>**3.2 Testing**

pip install -r requirements-dev.txt

To run the testing suite, simply run the command: tox or python -m unittest discover tests

## <span id="page-10-3"></span>**3.3 Contributing**

Contributions to datacoco\_ftp\_tools are welcome!

Please reference guidelines to help with setting up your development environment [here.](https://github.com/equinoxfitness/datacoco-ftp_tools/blob/master/CONTRIBUTING.rst)